## *Instrukcja logowania się do Dysku Google celem wrzucenia spotu (filmiku maksymalnie 30 sekundowego) dotyczącego konkursu.*

- 1. W pierwszej kolejności w przeglądarce Google wpisz hasło: "Dysk Google".
- 2. Następnie wejdź w link "Dysk Google: logowanie".

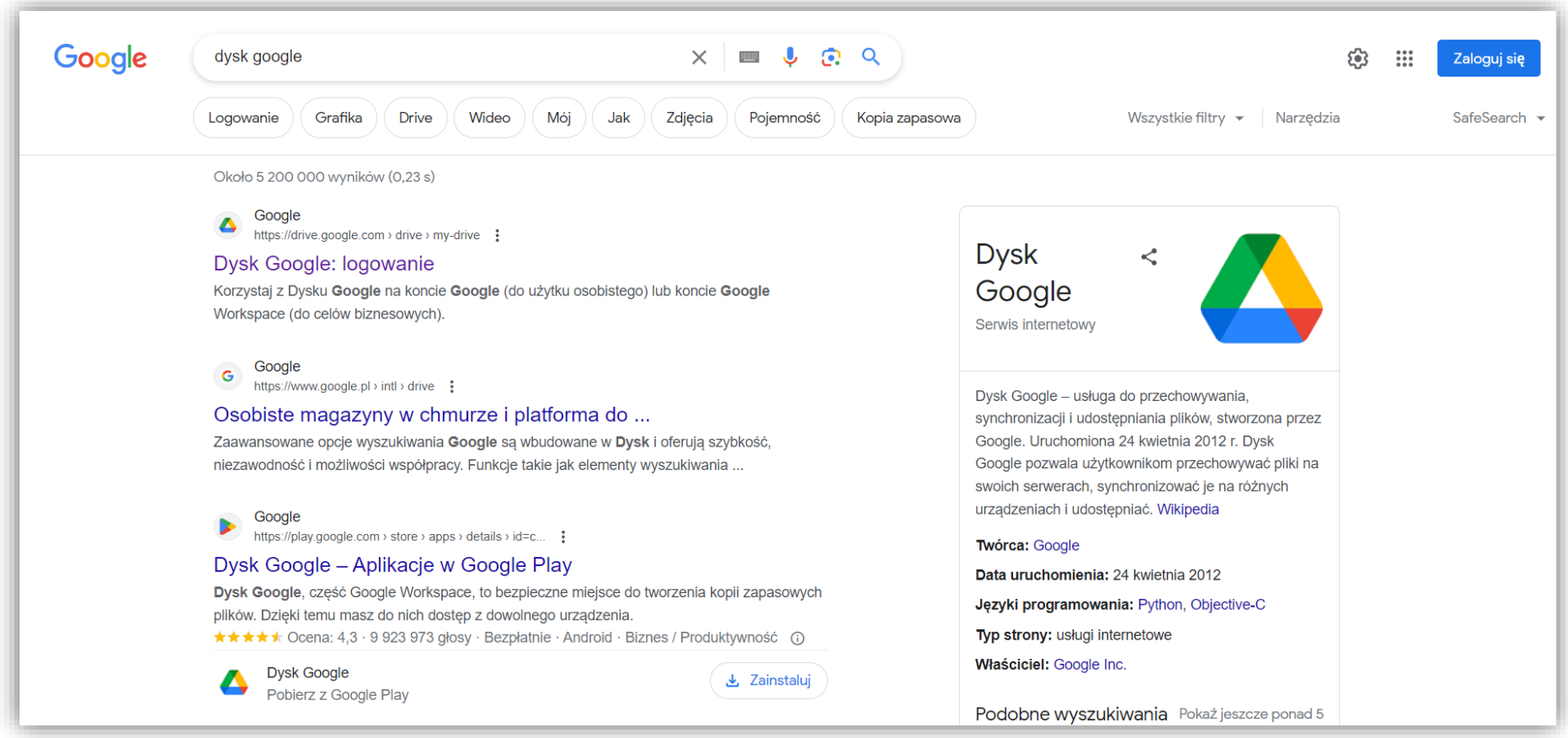

3. Jeżeli używasz swojego konta prywatnego Gmail wyloguj się, a następnie "Użyj innego konta". Jeżeli nie posiadałeś/aś wcześniej konta Gmail wówczas utwórz nowe konto.

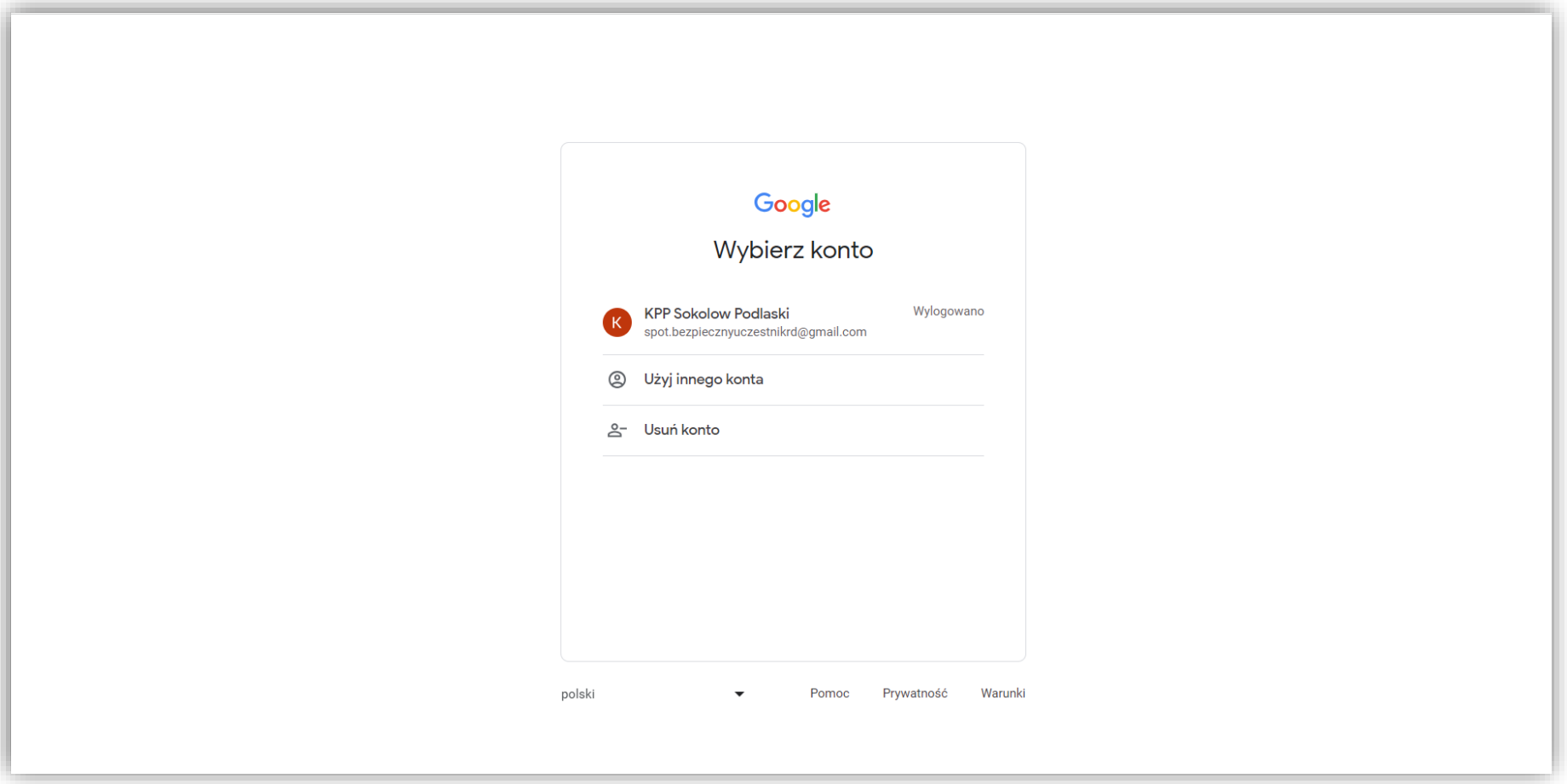

4. Wprowadź tekst: spot.bezpiecznyuczestnikrd@gmail.com

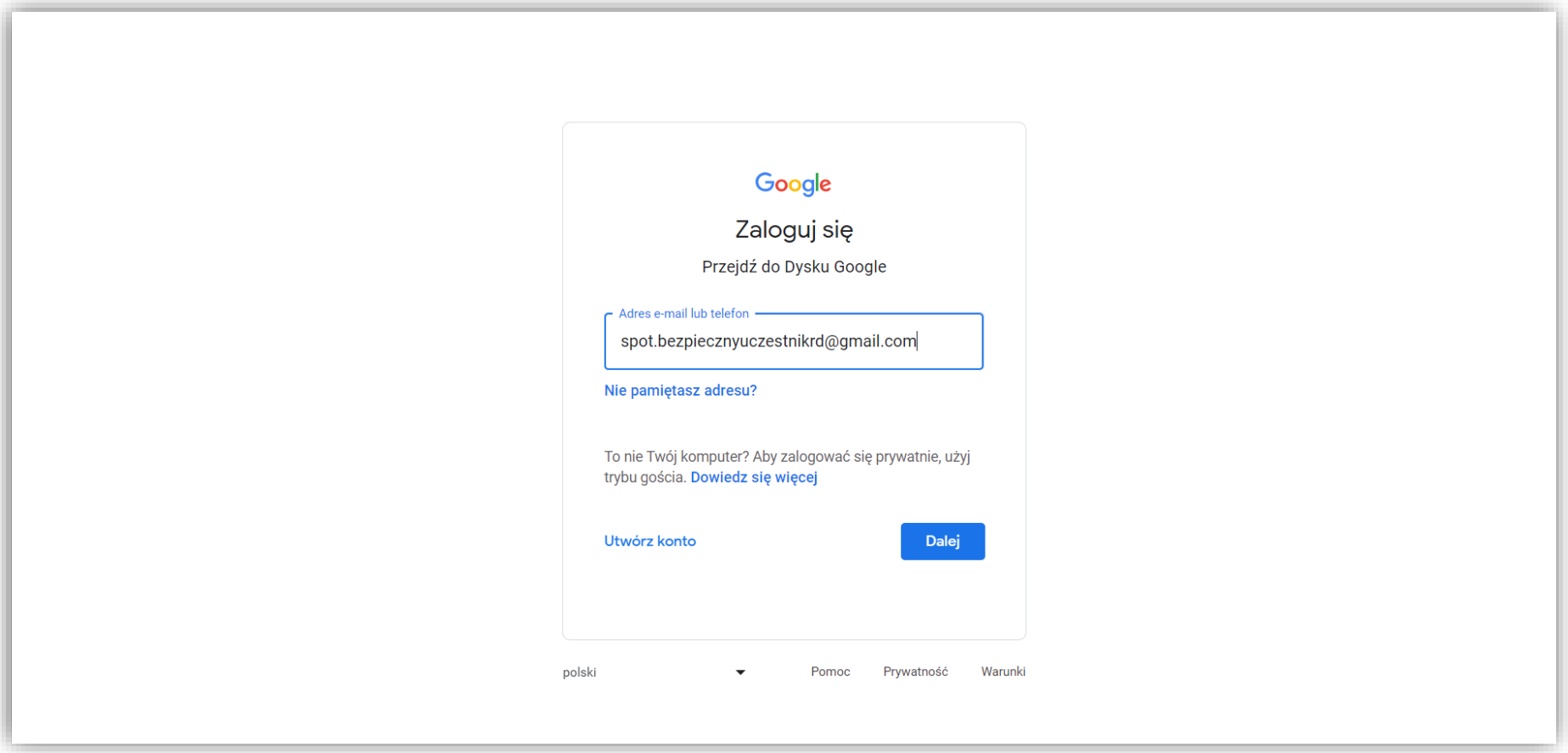

## 5.Wprowadź hasło: KPPsokolow

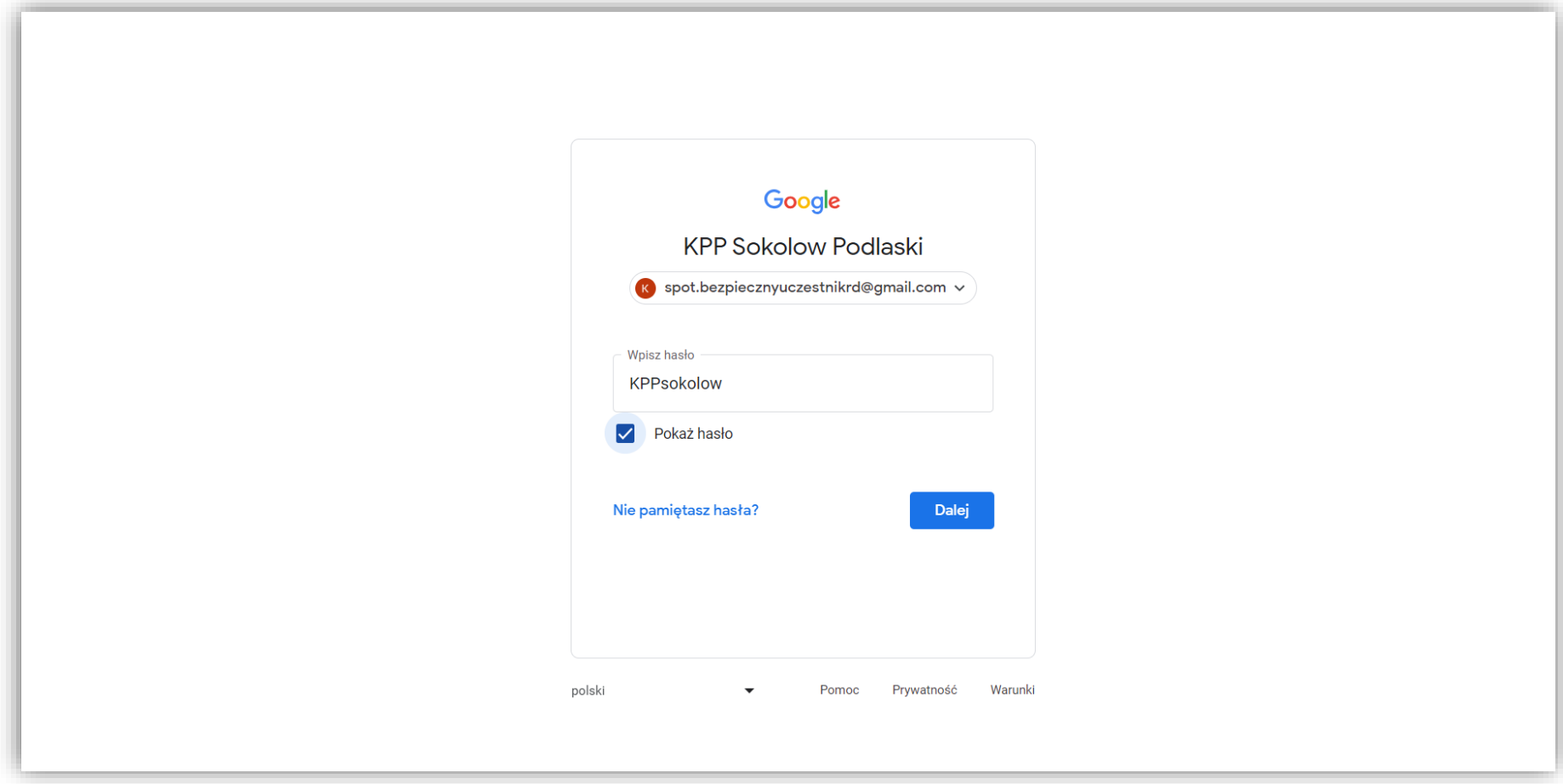

6. Po zalogowaniu się, do folderu o nazwie: "spot do konkursu Bezpieczny uczestnik RD" przeciągnij z pulpitu bądź skopiuj i wklej swój filmik, który weźmie udział w konkursie. Plik podpisz swoim imieniem i nazwiskiem oraz tytułem jaki nadałeś temu filmowi.

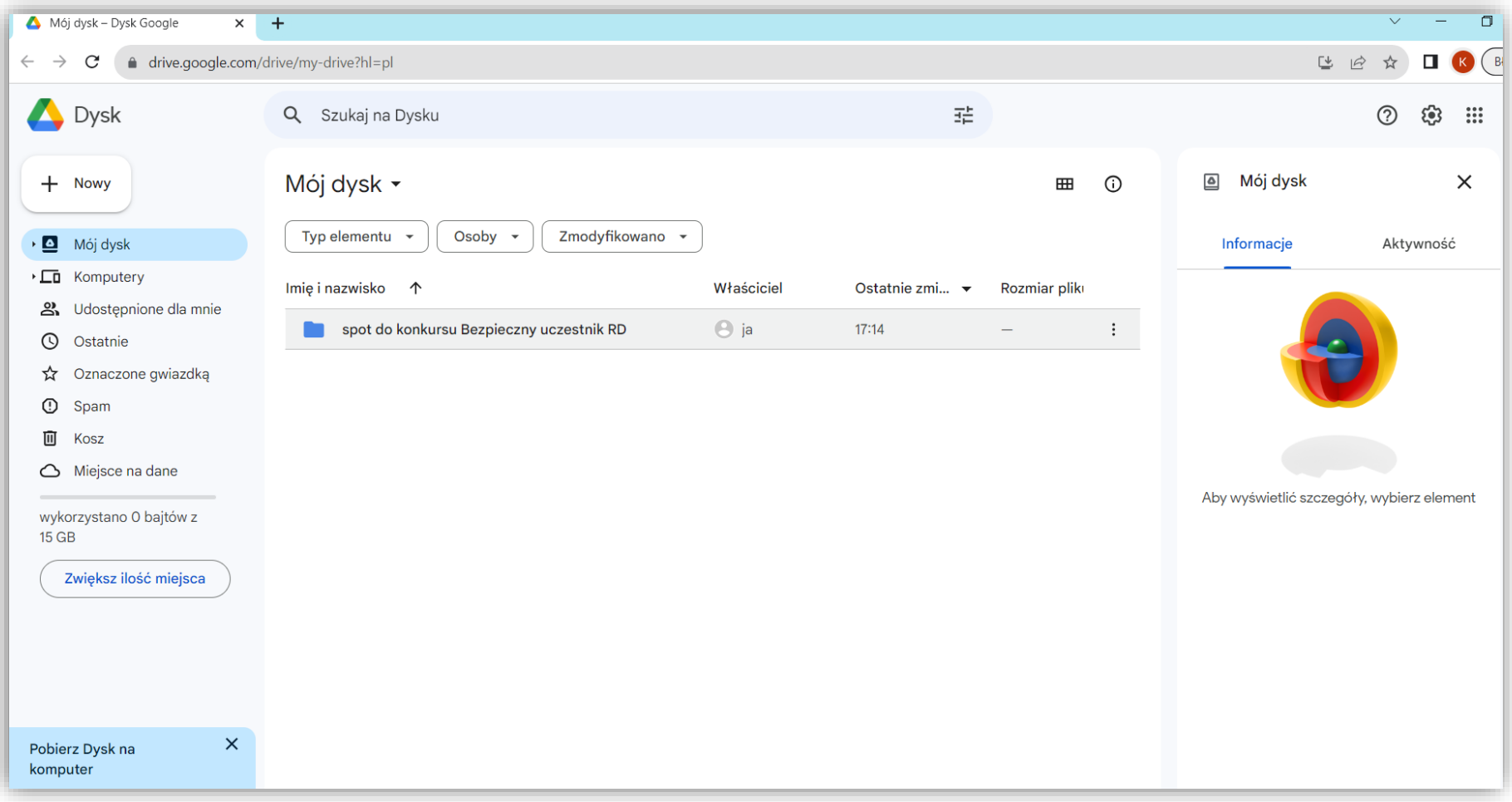

## 7. Po wklejeniu filmu wyloguj się klikając w ikonę K po prawej stronie ekranu.

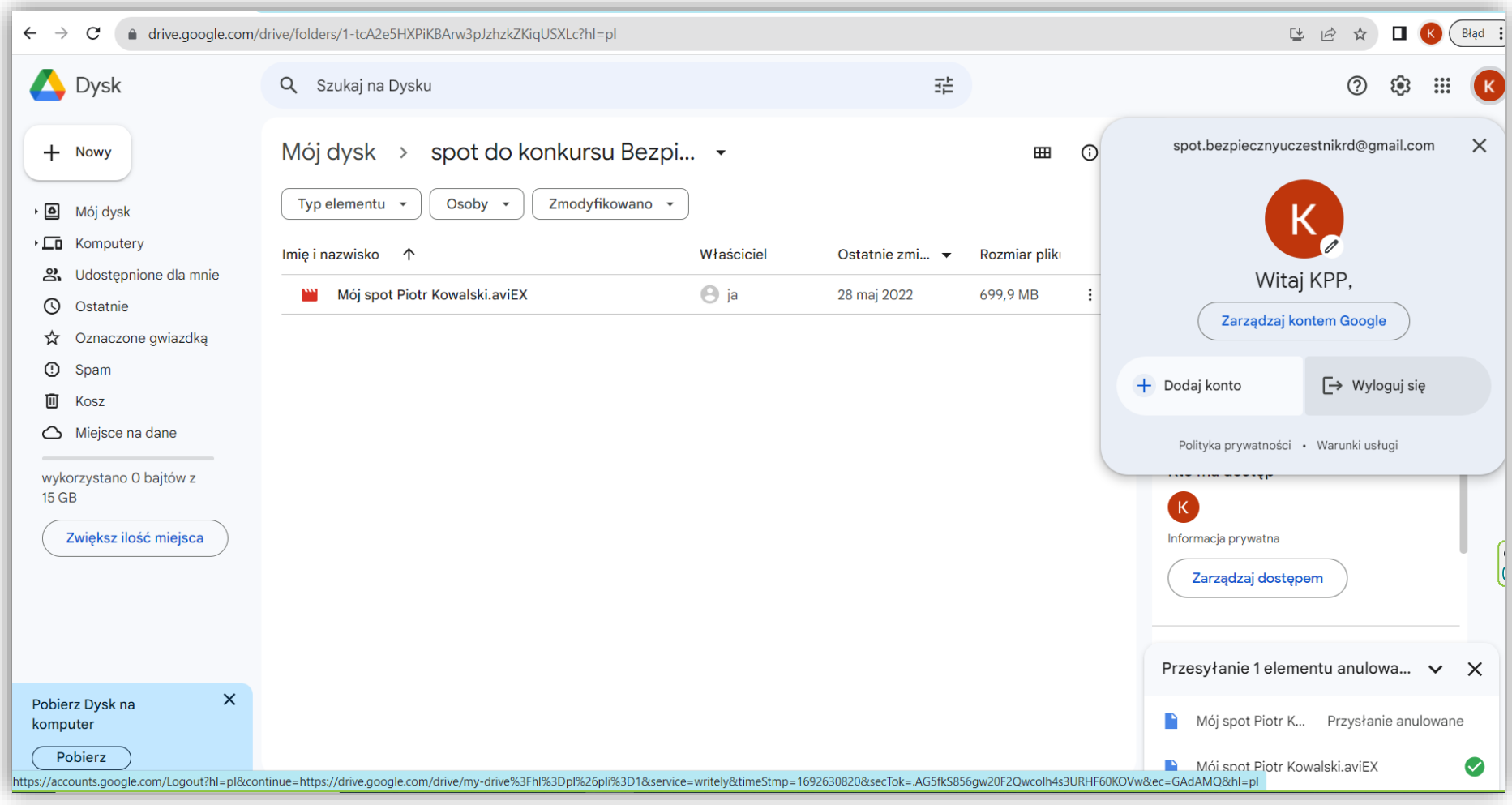

UWAGA. Każdorazowa ingerencja w pilki uczestników, zmiana nazw lub inne próby związane z ingerencją w konto [spot.bezpiecznyuczestnikrd@gmail.com](mailto:spot.bezpiecznyuczestnikrd@gmail.com) spowodują powiadomienie przez administratora jakim jest Zarząd Terenowy NSZZP przy KPP w Sokołowie Podlaskim Prokuratury Rejonowej w Sokołowie Podlaskim, w związku z popełnionym czynem zabronionym.